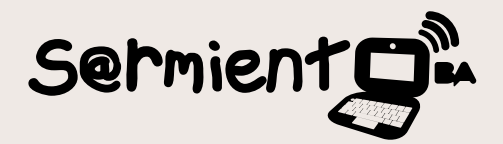

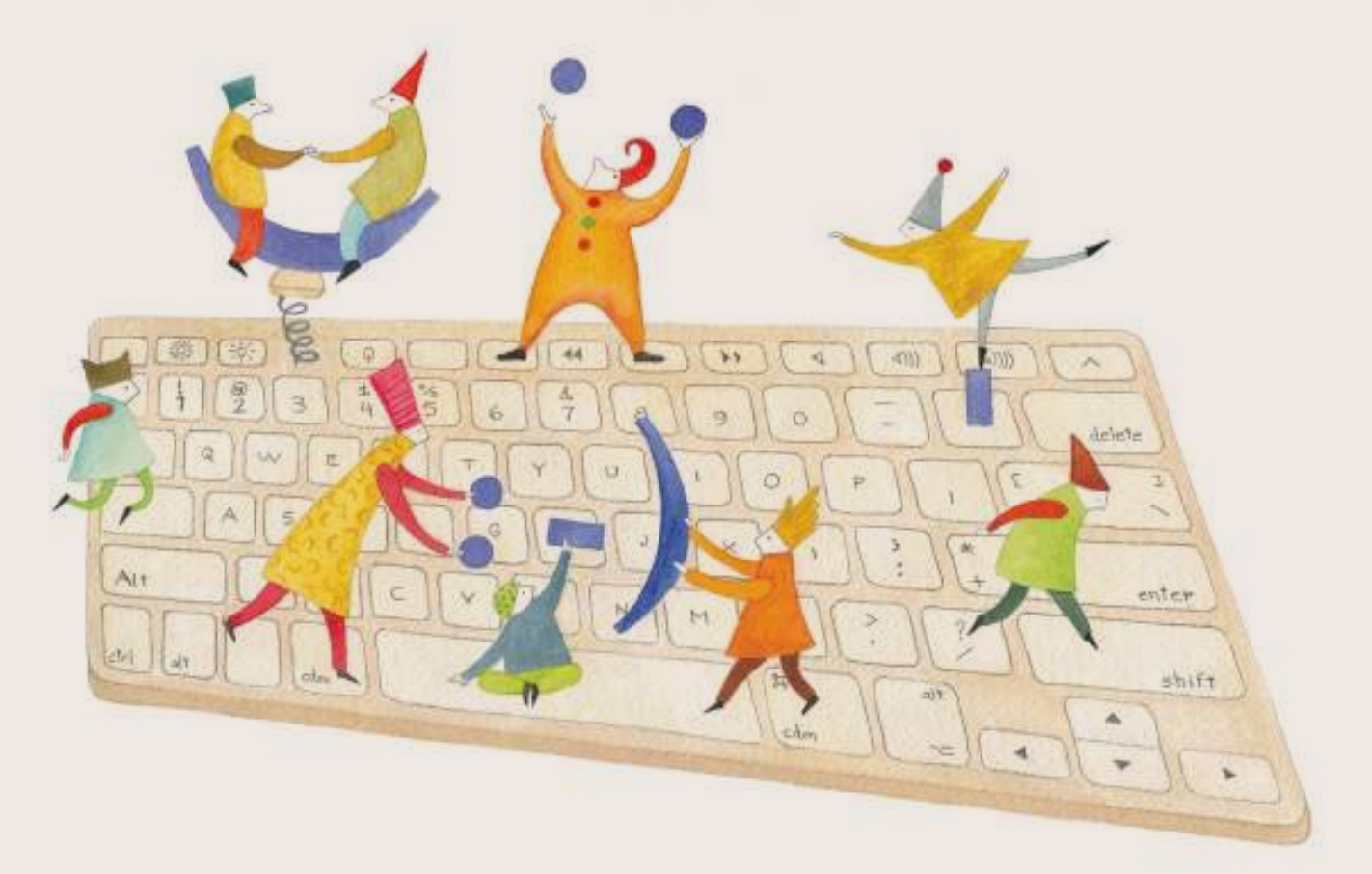

# **Tutorial Códigos QR**

Creación y lectura de códigos QR.

COLECCIÓN DE APLICACIONES GRATUITAS PARA CONTEXTOS EDUCATIVOS

Plan Integral de Educación Digital Gerencia Operativa Incorporación de Tecnologías (InTec)

buenosaires.gob.ar/educacion floweducacionBA

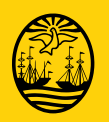

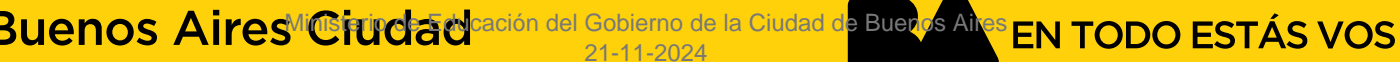

### **Prólogo**

Este tutorial se enmarca dentro de los lineamientos del Plan Integral de Educación Digital (PIED) del Ministerio de Educación del Gobierno de la Ciudad Autónoma de Buenos Aires que busca integrar los procesos de enseñanza y de aprendizaje de las instituciones educativas a la cultura digital.

Uno de los objetivos del PIED es "fomentar el conocimiento y la apropiación crítica de las Tecnologías de la Información y de la Comunicación (TIC) en la comunidad educativa y en la sociedad en general".

Cada una de las aplicaciones que forman parte de este banco de recursos son herramientas que, utilizándolas de forma creativa, permiten aprender y jugar en entornos digitales. El juego es una poderosa fuente de motivación para los alumnos y favorece la construcción del saber. Todas las aplicaciones son de uso libre y pueden descargarse gratuitamente de Internet e instalarse en cualquier computadora. De esta manera, se promueve la igualdad de oportunidades y posibilidades para que todos puedan acceder a herramientas que desarrollen la creatividad.

En cada uno de los tutoriales se presentan "consideraciones pedagógicas" que funcionan como disparadores pero que no deben limitar a los usuarios a explorar y desarrollar sus propios usos educativos.

La aplicación de este tutorial no constituye por sí misma una propuesta pedagógica. Su funcionalidad cobra sentido cuando se integra a una actividad. Cada docente o persona que quiera utilizar estos recursos podrá construir su propio recorrido.

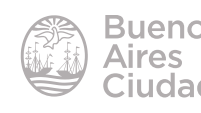

## Índice

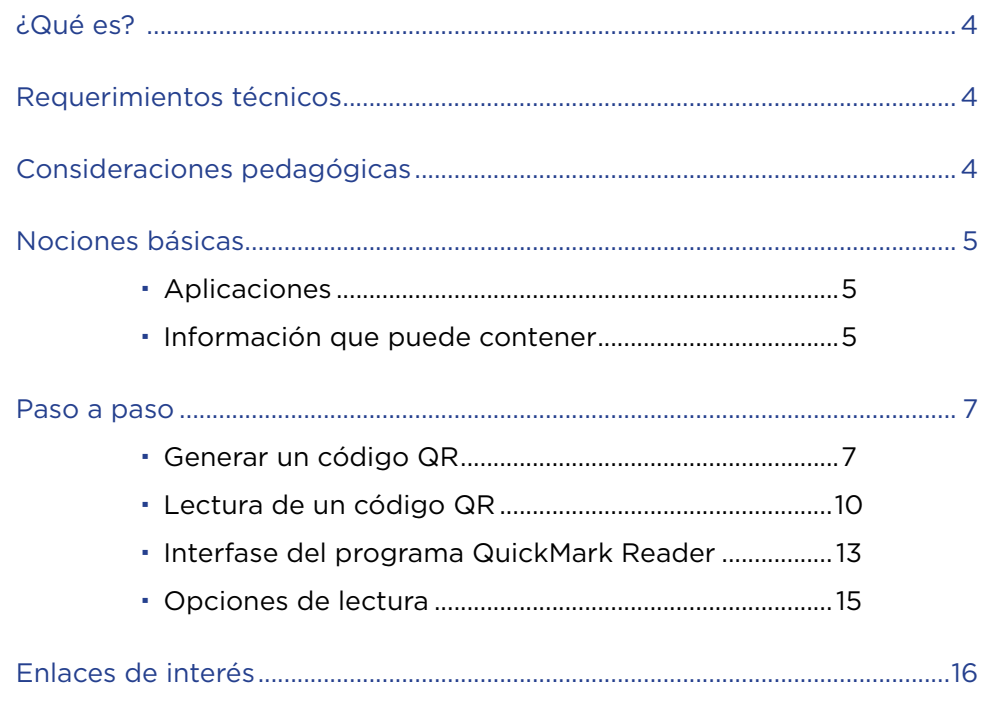

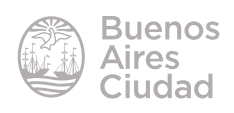

#### ¿Qué es?

Un **código QR** (Quick Response Code): código de respuesta rápida) es un tipo de código de barras bidimensionales. Contiene información en ambas direcciones: vertical y horizontal. La información se codifica dentro de un cuadrado que permite almacenar información alfanumérica.

Estos códigos se identifican fácilmente por los tres cuadrados que se encuentran en las esquinas y que permiten detectar la posición del código al lector. Tienen como objetivo almacenar mucha información y permitir que su contenido se lea rápidamente.

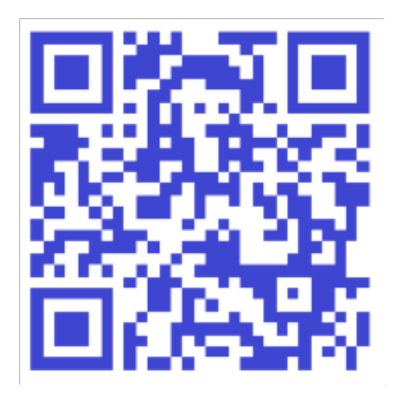

#### Requerimientos técnicos

- Puede utilizarse bajo el sistema operativo Windows 7 o inferior.
- • Requiere acceso a internet para la creación del código.
- Requiere cámara web para la lectura del código.

#### Consideraciones pedagógicas

**Nivel:** todos. **Áreas sugeridas:** todas

> • Los códigos permiten compartir información a través de enlaces como puede ser una URL, un video, un audio, un texto, etc.

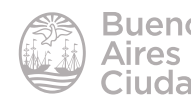

- • Crear búsquedas de tesoros.
- Compartir mapas a través de direcciones web.
- Enlazar una tarea que puede incluir un video.
- • Compartir un cuestionario o un libro.

#### Nociones básicas

#### **Aplicaciones**

Los códigos QR tienen muchas aplicaciones posibles. Se pueden encontrar en:

- • Publicidad
- • Diseño Gráfico
- • Tarjetas, catálogos
- • Cupones de descuento.
- • Páginas web, blogs
- Entradas para eventos
- Merchandising

#### **F** Información que puede contener

La información contenida en un QR puede ser de muchos tipos y su lectura permite realizar acciones de forma automática.

Los códigos pueden contener distintos tipos de información:

- URL (dirección web)
- • SMS
- Teléfono
- • email (correo electrónico destinatario, asunto, mensaje)
- • Texto
- Vcard (datos de contacto para incluir en agenda)
- • Geolocalización (datos de longitud y latitud para marcar un punto por ejemplo en Google Maps)
- • Evento (fecha, hora y descripción de un evento)
- • WIFI (datos de conexión a una red WIFI)

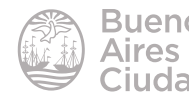

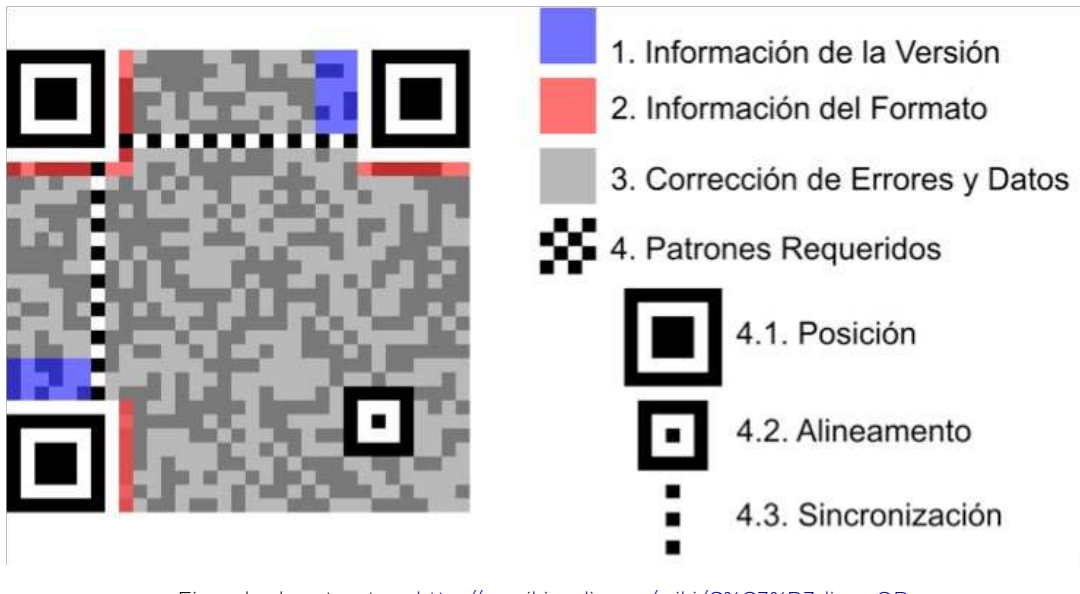

Ejemplo de estructura http://es.wikipedia.org/wiki/C%C3%B3digo\_QR

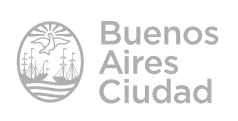

#### Paso a paso

#### f **Generar un código QR**

Para poder crear un código es necesario acceder a las páginas generadoras de códigos QR.

A continuación se presentan algunos ejemplos que se encuentran disponibles en los marcadores de los equipos del Plan S@rmiento BA. (Marcadores – Producción multimedial – Realidad Aumentada y QR)

• Crear un código QR – Unitag.fr https://www.unitag.io/es/qrcode

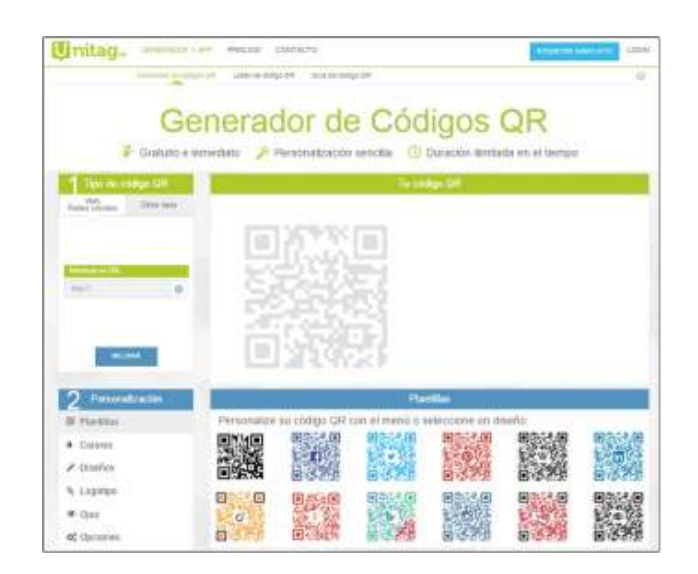

• QR voice - De audio a QR

#### http://qrvoice.net/

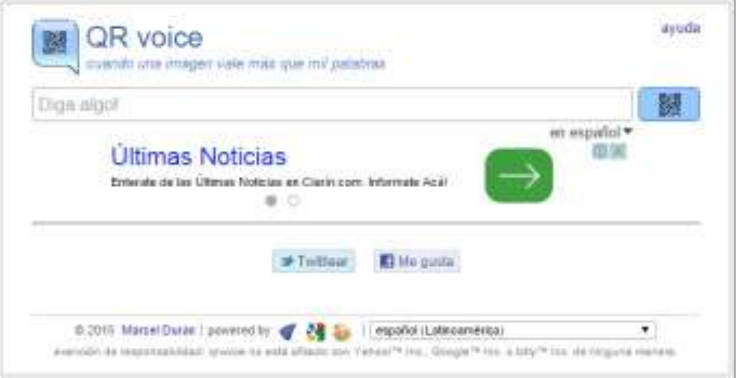

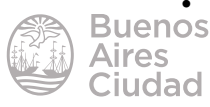

• QR Code Generator – Generador de códigos QR http://www.qrstuff.com/

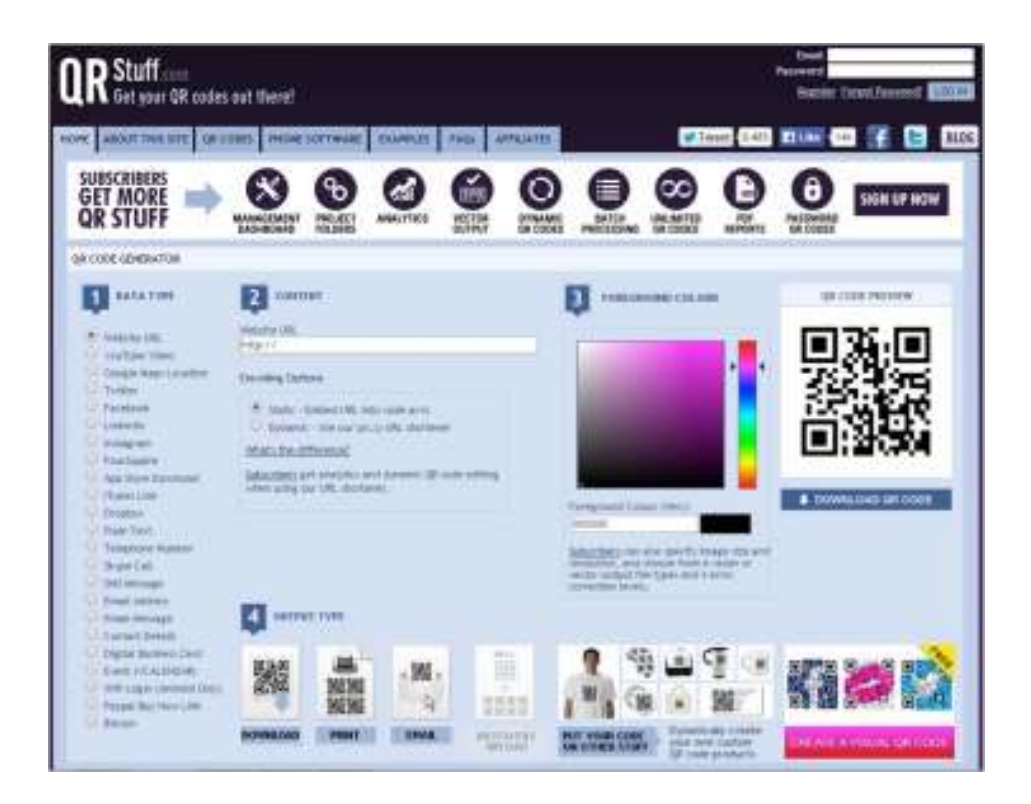

Otros sitios disponibles online:

• Generador de códigos QR

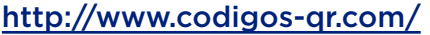

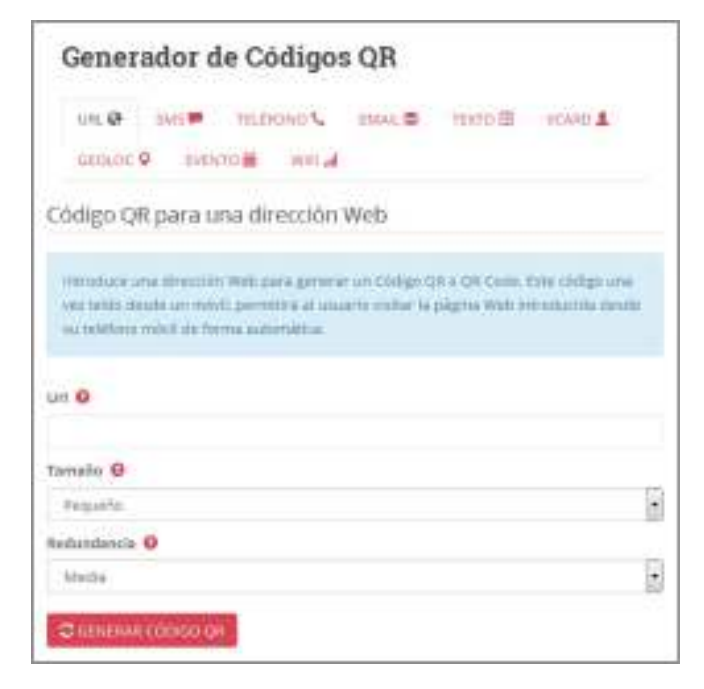

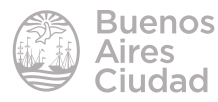

• Kaywa QR Code

http://qrcode.kaywa.com/

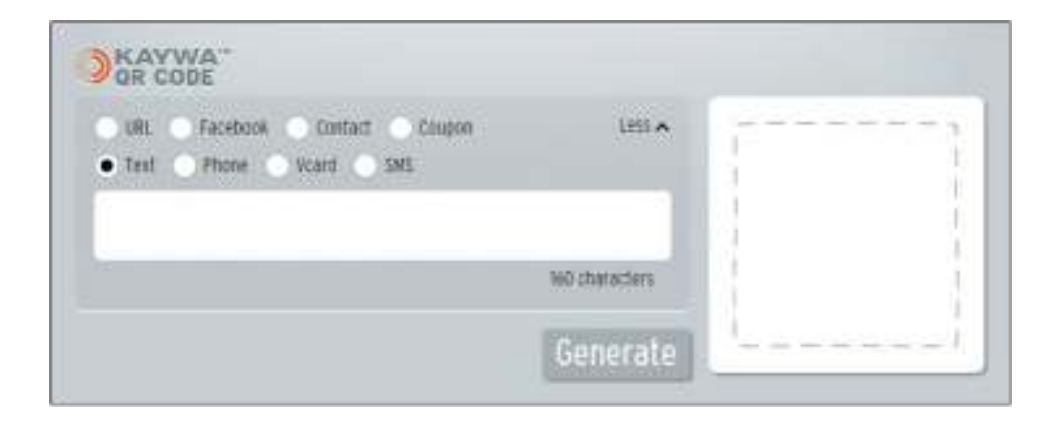

Los códigos se guardan con formato de imagen por lo cual es posible imprimirlo y ser leído con una cámara web o bien compartir el archivo y leerlo con un software de lectura de códigos.

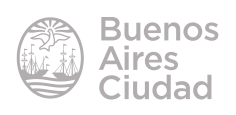

#### ▶ Lectura de un código QR

Existen programas y sitios web que permiten leer códigos QR impresos o en algunos casos directamente de la pantalla del equipo.

A continuación se explicará el uso del programa **QuickMark Reader**, uno de los lectores más populares para todo tipo de plataformas que no se encuentra instalado en los equipos.

Sitio de descarga: http://www.quickmark.com.tw/En/basic/downloadMain.asp En la ventana que se abre elegir la opción **Windows**.

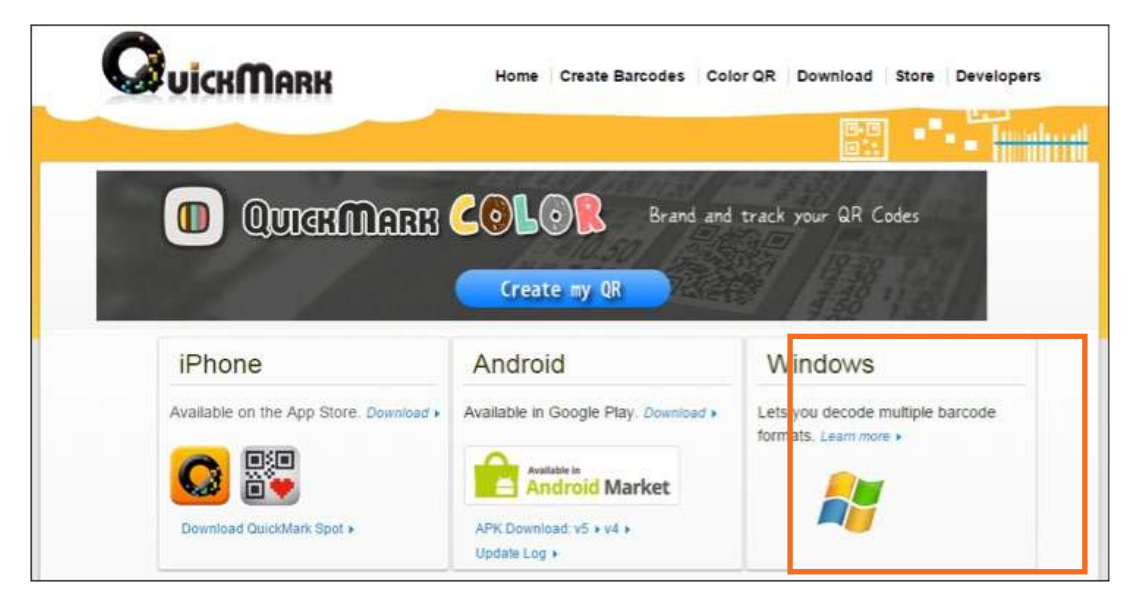

Luego presionar el botón Download Now (descargar ahora). El sitio informa que solo puede instalarse con la versión de Windows 7 o inferior. No soporta Windows 8 o superior.

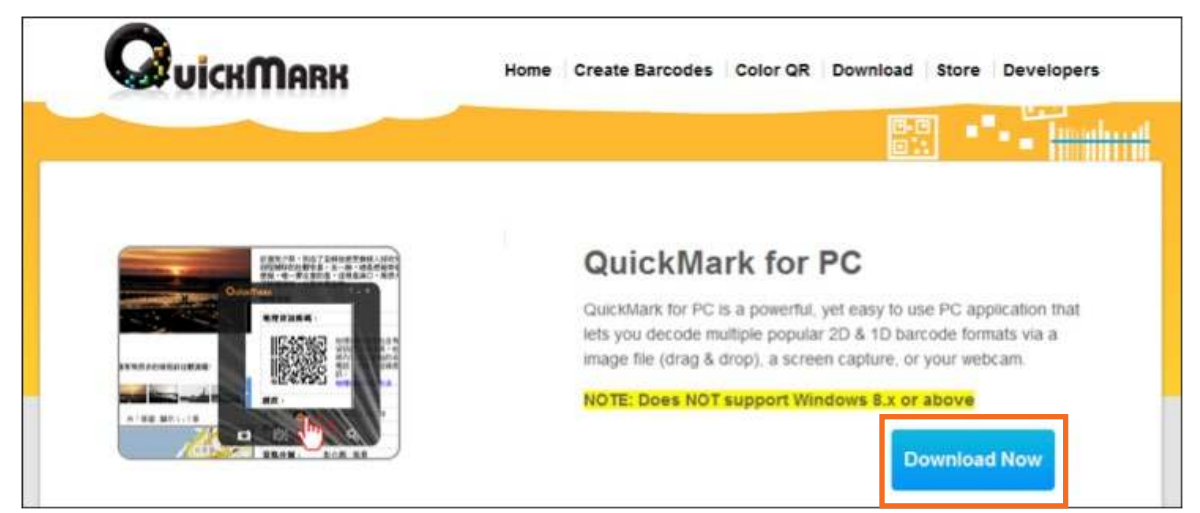

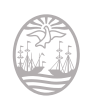

A continuación se descarga el archivo **QuickMark.msi**

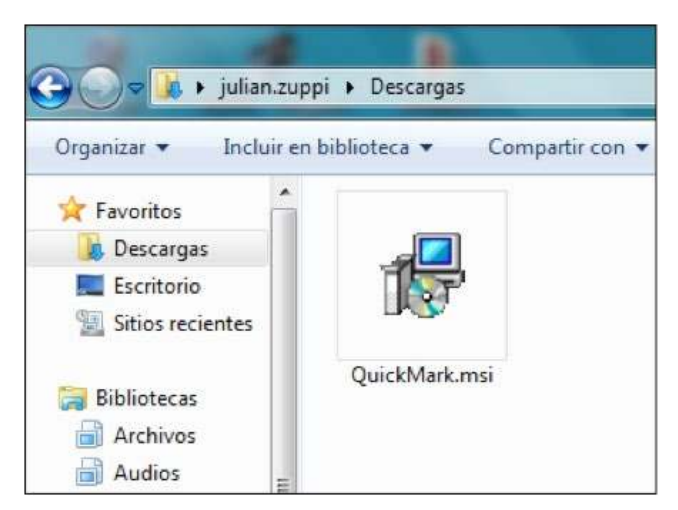

Ejecutar el archivo para su instalación.

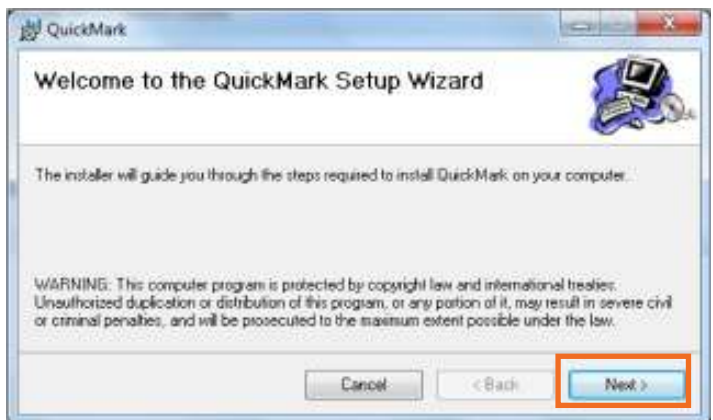

Presionar el botón **Next>**.

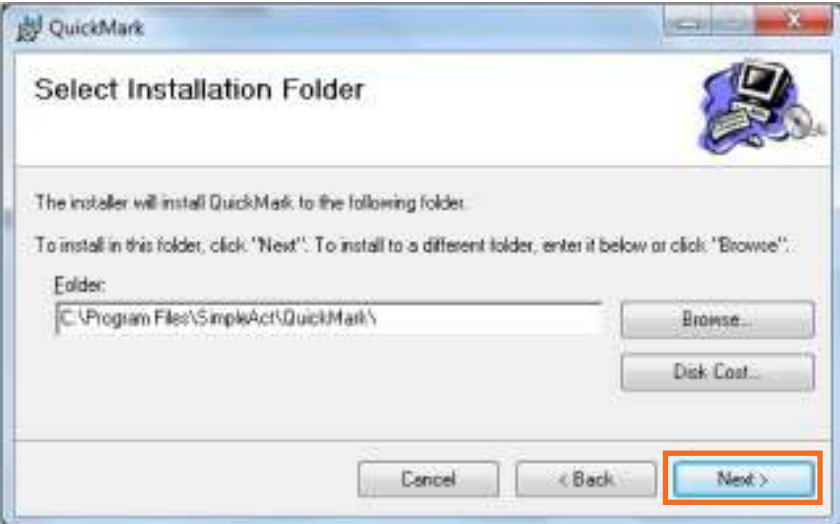

Indicar donde se instalará el programa y presionar el botón **Next>**.

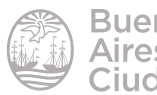

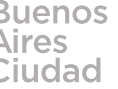

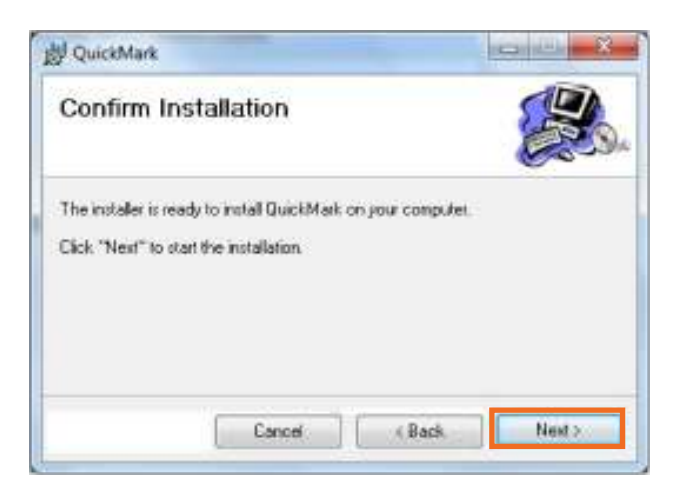

Presionar el botón **Next>** para confirmar la instalación.

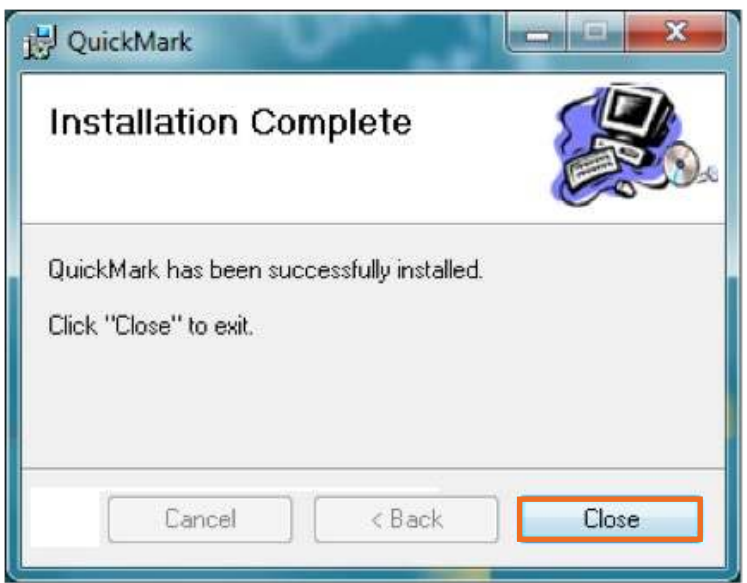

Una vez finalizada la instalación, presionar el botón **Close**.

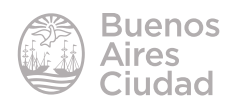

#### **F** Interfase del programa QuickMark Reader

Al abrir el programa puede observarse la siguiente ventana:

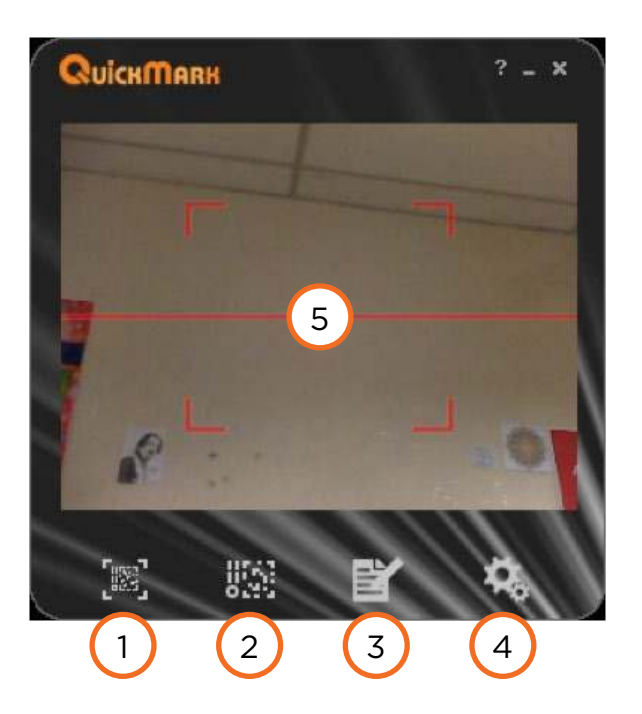

1. **Screen capture mode/Camera mode:** esta opción permite cambiar el uso del programa entre lectura del código por cámara web o lectura desde escritorio. **Camera mode:** activa la cámara web y permite la lectura de un código impreso. **Screen capture mode:** activa la opción de lectura de una imagen ubicada en el equipo.

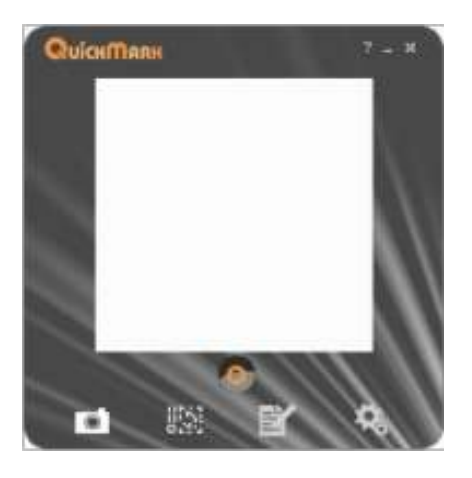

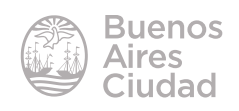

2. **Generate:** esta opción habilita la creación de un código.

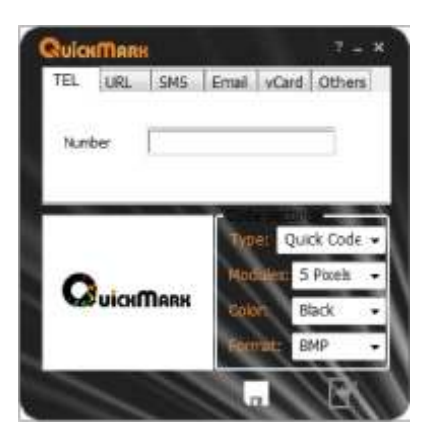

3. **History:** muestra el historial de sitios leídos y guardados.

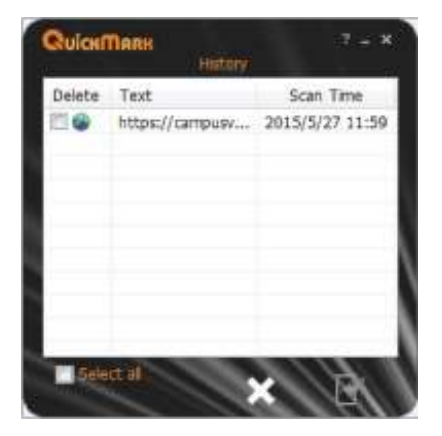

4. **Settings:** ajustes.

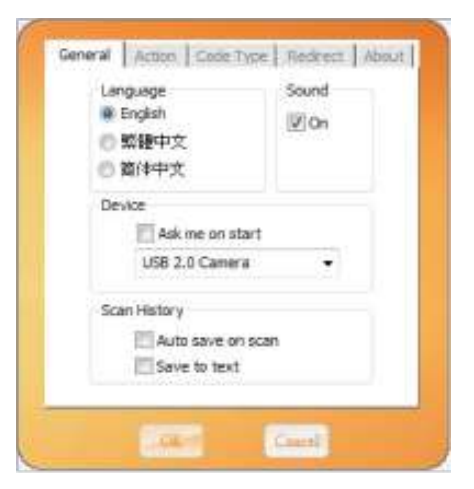

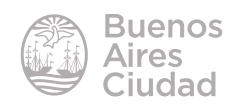

#### **F** Opciones de lectura

La opción **Camera Mode** (modo cámara) activa la webcam del equipo y permite la lectura del código que se coloque delante de ella.

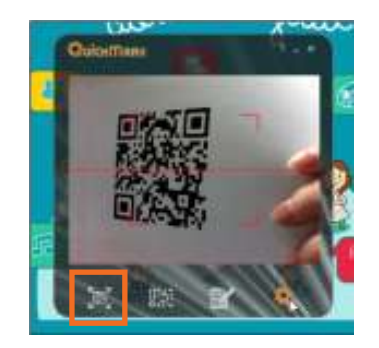

La opción **Screen capture mode** (modo captura de pantalla) permite leer el código desde el escritorio del equipo. Abrir el código guardado en formato imagen. Colocar la ventana del programa sobre la imagen y presionar el botón **Decode** para realizar la lectura.

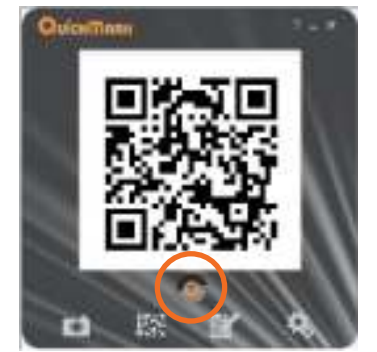

En ambos casos se abrirá una pequeña ventana con el contenido del código.

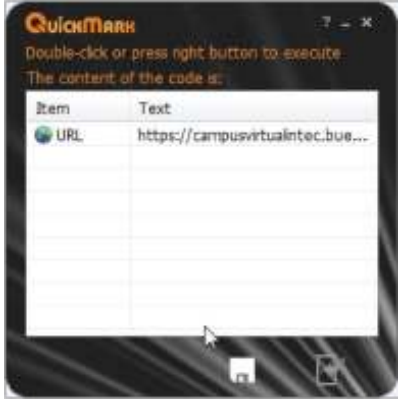

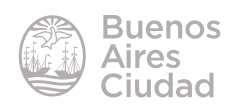

Enlaces de interés

Sitio oficial QuickMark Reader:

http://www.quickmark.com.tw/En/basic/downloadMain.asp

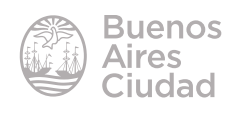

Contacto: ayuda.pedagogico.digital@bue.edu.ar

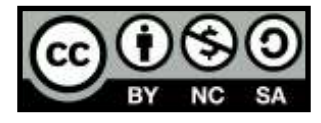

Esta obra se encuentra bajo una Licencia Attribution-NonCommercial-ShareAlike 2.5 Argentina de Creative Commons. Para más información visite http://creativecommons.org/licenses/by-nc-sa/2.5/ar/

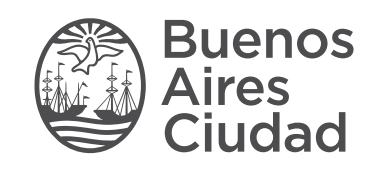

buenosaires.gob.ar/educacion (f)C/educacionBA

Ministerio de Educación del Gobierno de la Ciudad de Buenos Aires 21-11-2024